# The CDP|CDM Learning Portal

Some quick pointers for new users

### Learning Management System (LMS)

## How to access the CDM Learning Portal?

Look for the email sent to you by **CDM Community** <**noreply@notify.thinkific.com>** with the subject:

[First Name], here's your CDP|CDM Student Learning Portal Account!

The email contains the following:

- → Email registered in the Learning Portal
- → Sign-in URL (Express Sign In link)

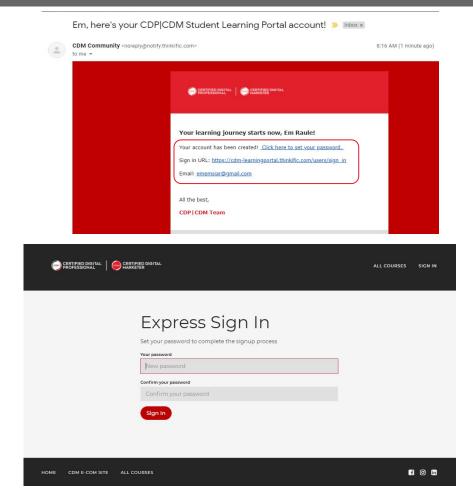

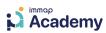

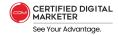

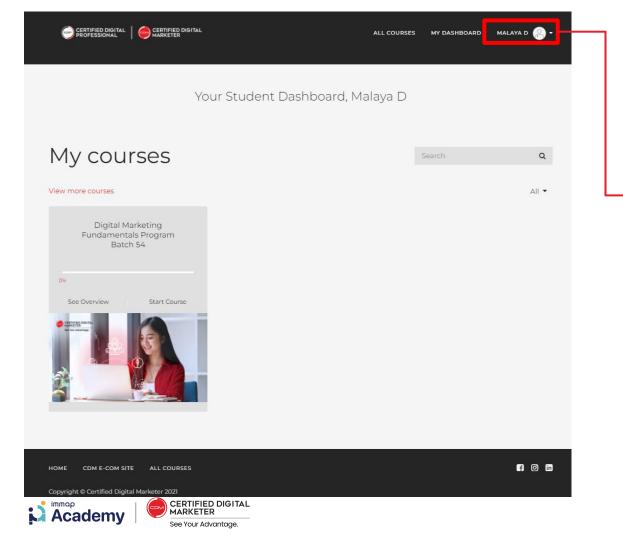

Go to your USER PROFILE.

Select "MY ACCOUNT."

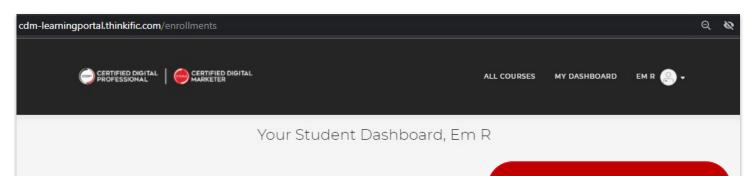

#### My courses

#### View more courses

| Digital Market<br>Batch 26 Certil |              |
|-----------------------------------|--------------|
| 0%                                |              |
| See Overview                      | Start Course |
| DIGITAL M.                        | ARESTING     |

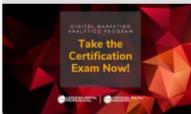

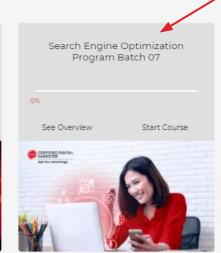

You will be redirected to your **Dashboard** once you log in to the Learning Portal.

Once inside, click on the **course card** to access the class materials.

| 0%           |                                       |
|--------------|---------------------------------------|
| See Overview | Start Course                          |
|              | CERTIFIED GOTAL NAMEDER No to Monteye |

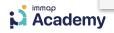

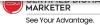

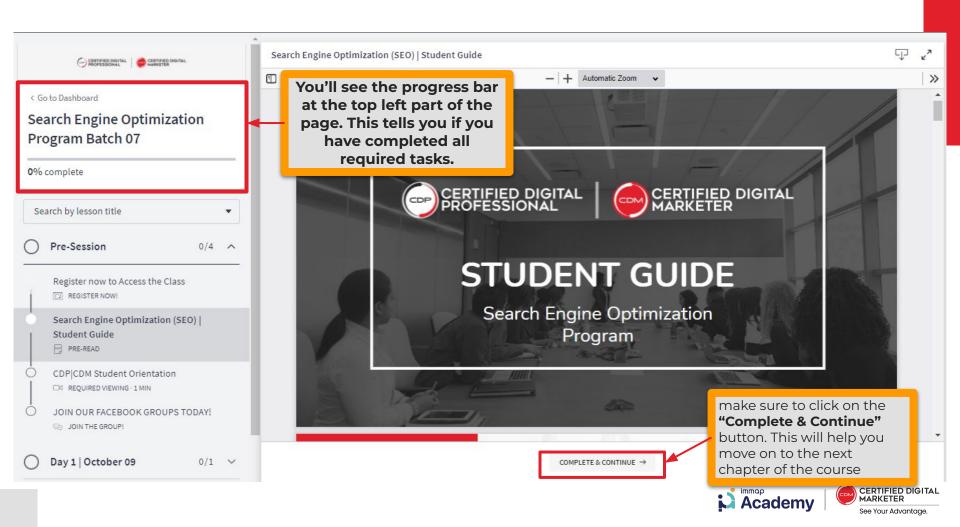

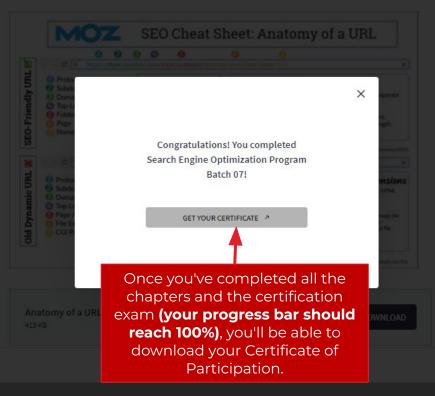

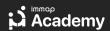

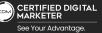

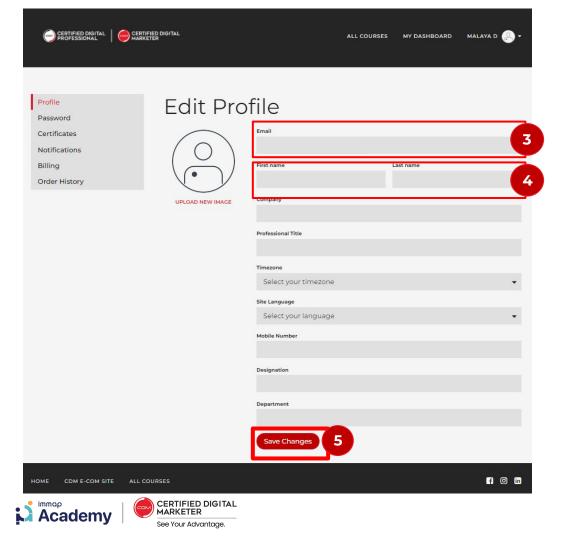

- You are **NOT** allowed to change the registered email address. The registered email is connected to your program enrollment.
  - Should you wish to change your email address, kindly send an email to community@elearningedge.net
- Please note that the name used in your CDP|CDM Learning Portal Account will be the name used on your Certificates.
  - Please ensure this is accurate. Should you need to change it, feel free to rename yourself in the account settings.
- 5 Click "Save Changes"

# Important exam dates to remember

Learning portal access link was sent to you by <<u>noreply@notify.thinkific.com</u>>.

| Certificate exam launch             | September 9, 2023      |
|-------------------------------------|------------------------|
| Exam duration (7 days)              | September 9 - 16, 2023 |
| Access to learning portal materials | September 16, 2023     |

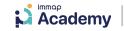

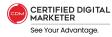

# IMPORTANT REMINDERS

- One login per student
  - Duplicate logins will be placed in the Waiting Room

- Having technical problems? We're here to help!
  - Message us via the Zoom chat or email us at community@elearningedge.net.

- We have dedicated Q&A portions.
  - But you may send queries via the chatbox throughout the discussion. We will go through the questions chronologically.

Please go on "Mute" during discussions.

Online class recordings are accessible through the LMS.

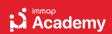

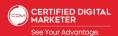